# **Leaderboard Instructions**

### *How to access Leaderboard*

#### **[www.Leaderboard.systems/LL9HGA](http://www.leaderboard.systems/LL9HGA)**

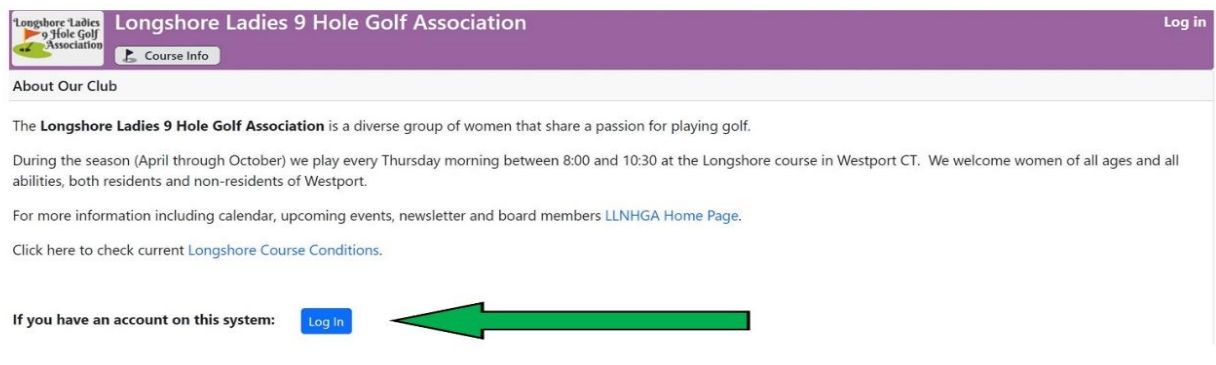

Log in with your **username** (your email address) and your **password**. Click on **Log in**.

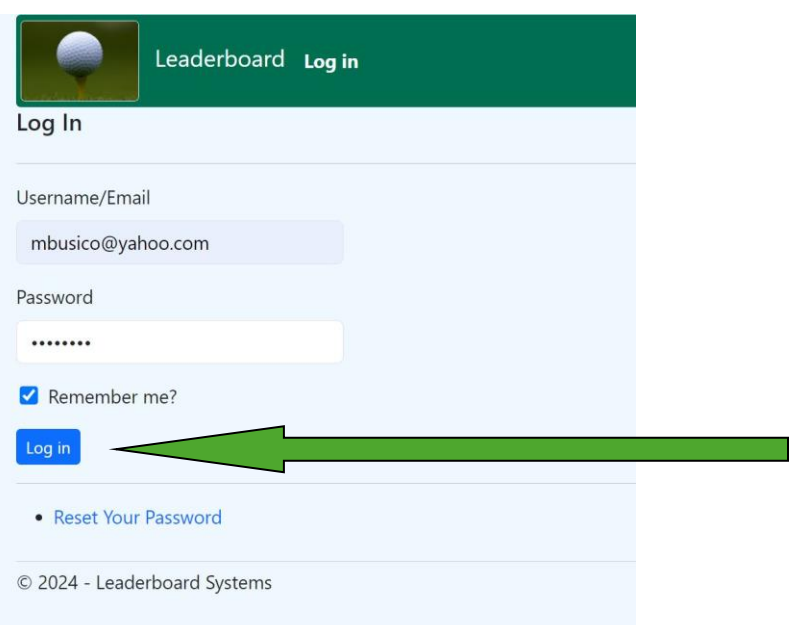

## *How to Book a Tee Time*

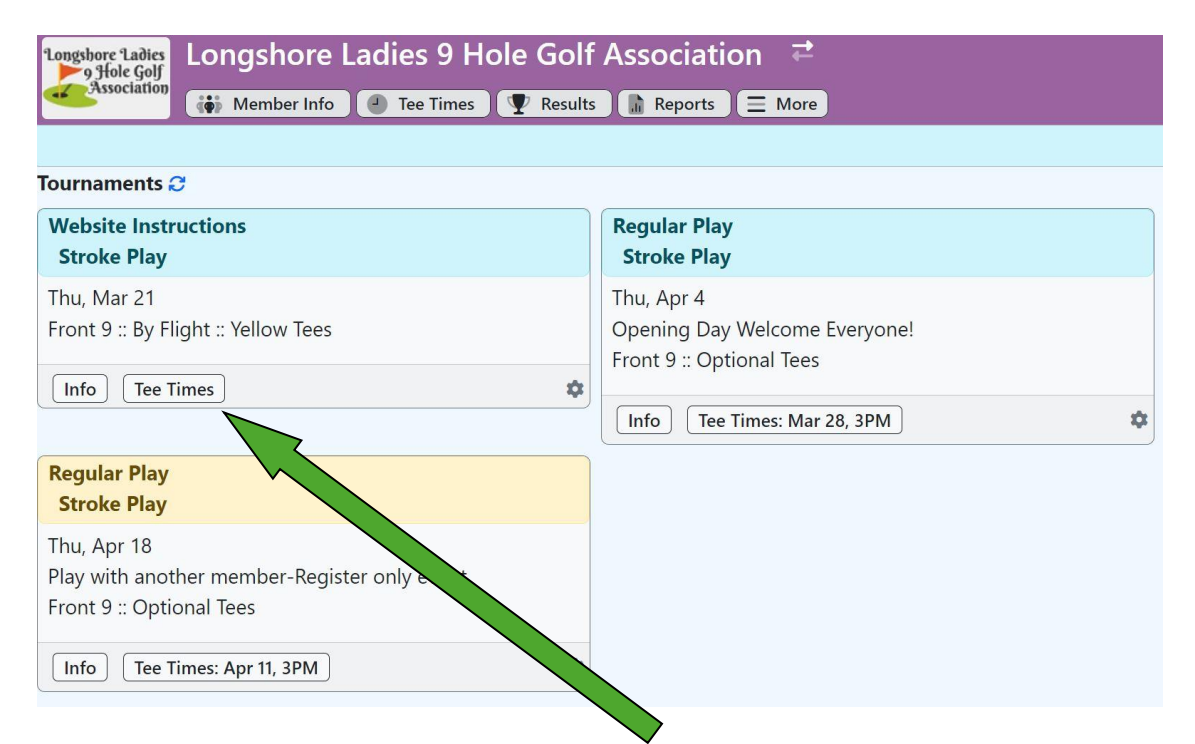

Select **Tee Times.** This will bring you to the current tee sheet. Select a tee time, click **Book**.

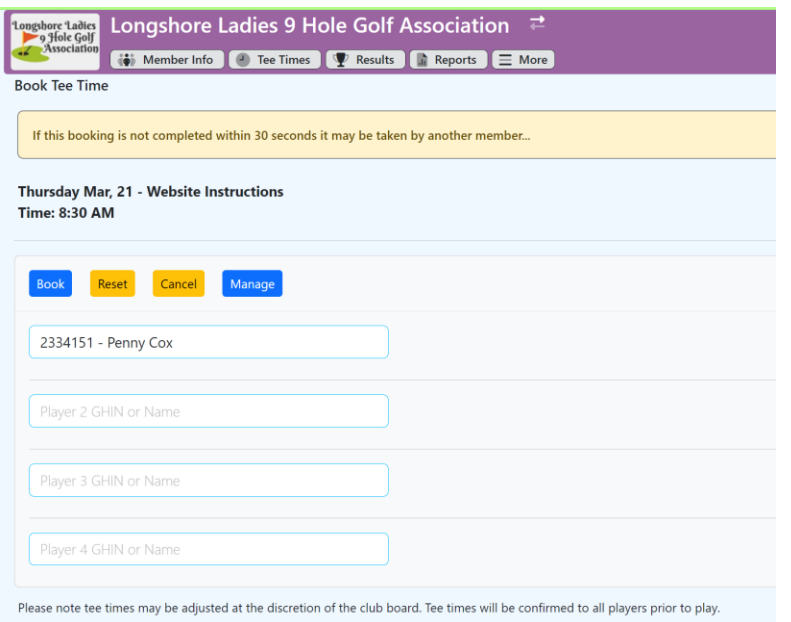

Type in **your name or GHIN Number**. You may add up to 3 additional people. You will automatically be entered into the day's tournament.

Once you select **Book**, a green box will appear briefly confirming your booking. You will also get an email confirmation.

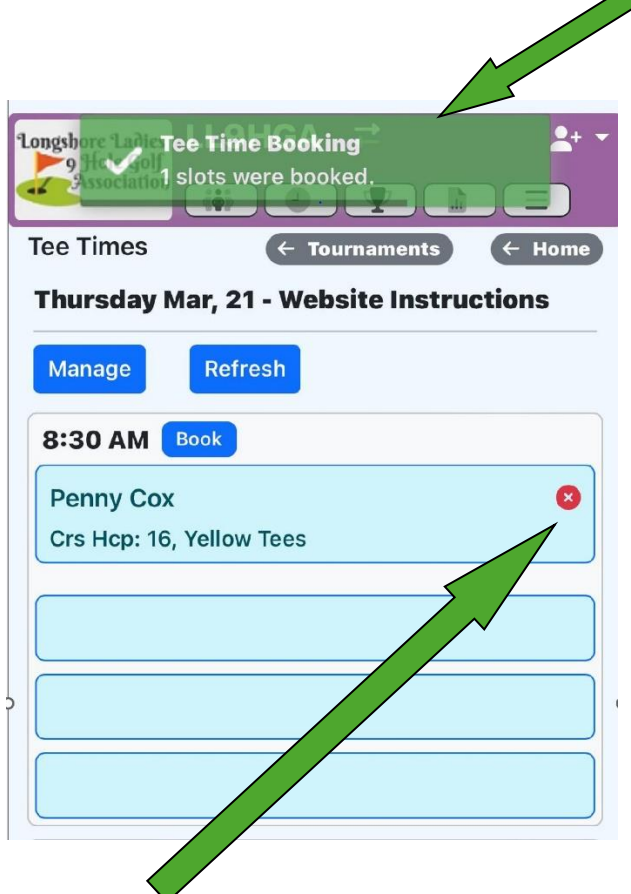

If you want to cancel your tee time click on the **red cross** next to your name. You will receive an email confirming your cancellation.

# *How to Post your Score*

#### Under **Current Tournaments,** select **Post Score.**

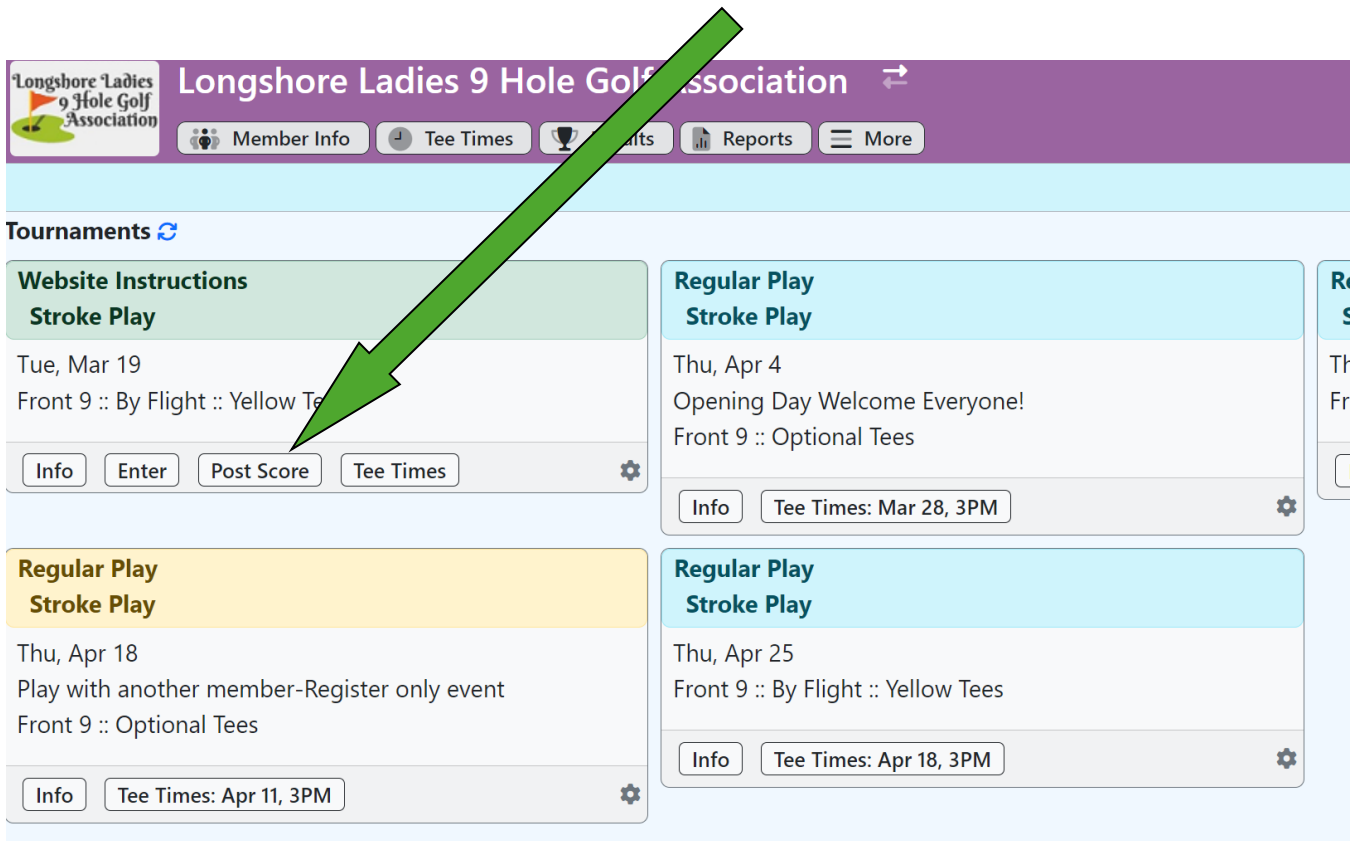

© 2024 - Leaderboard Systems

#### Select **your name.**

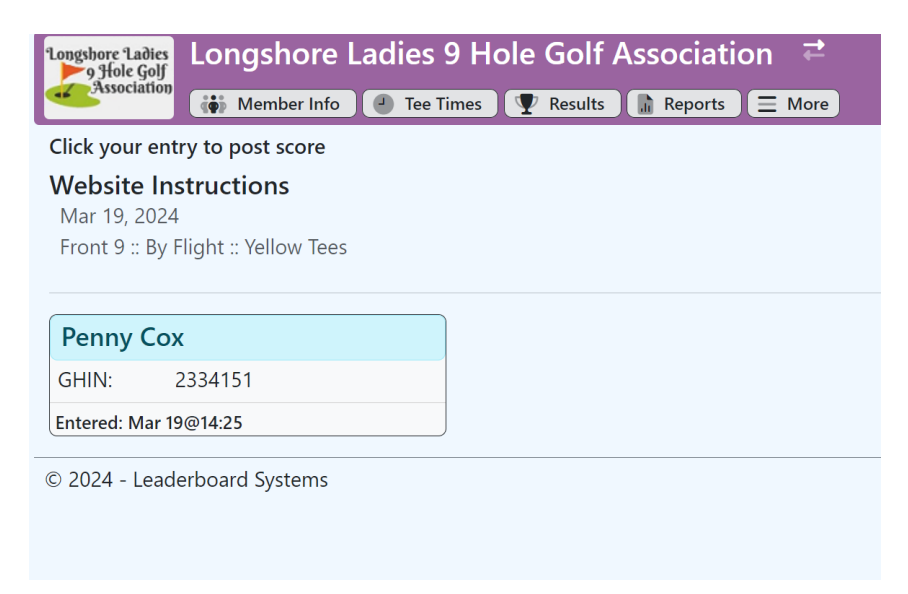

Enter your score hole by hole and do not forget to add the number of Chip Ins if you had one or more. Then select **Post Score.**

△

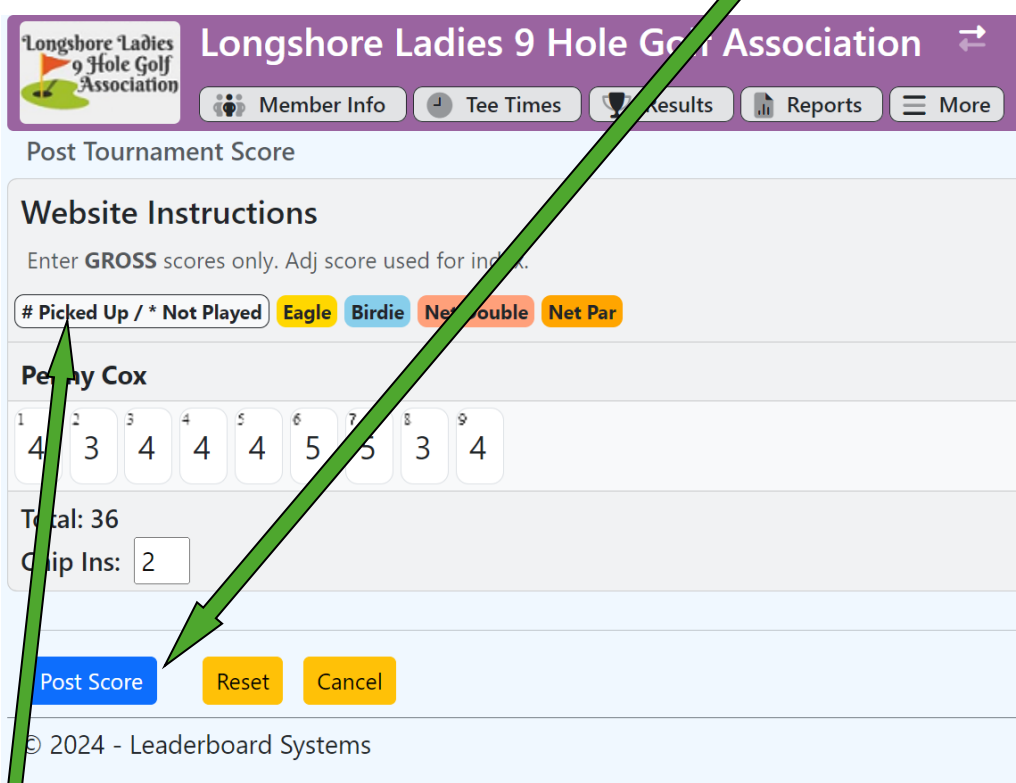

If you **picked up** on a hole, Leaderboard will remind you that you have to put a **#** in that hole as you can see in this picture.

Your scorecard will appear as follows:

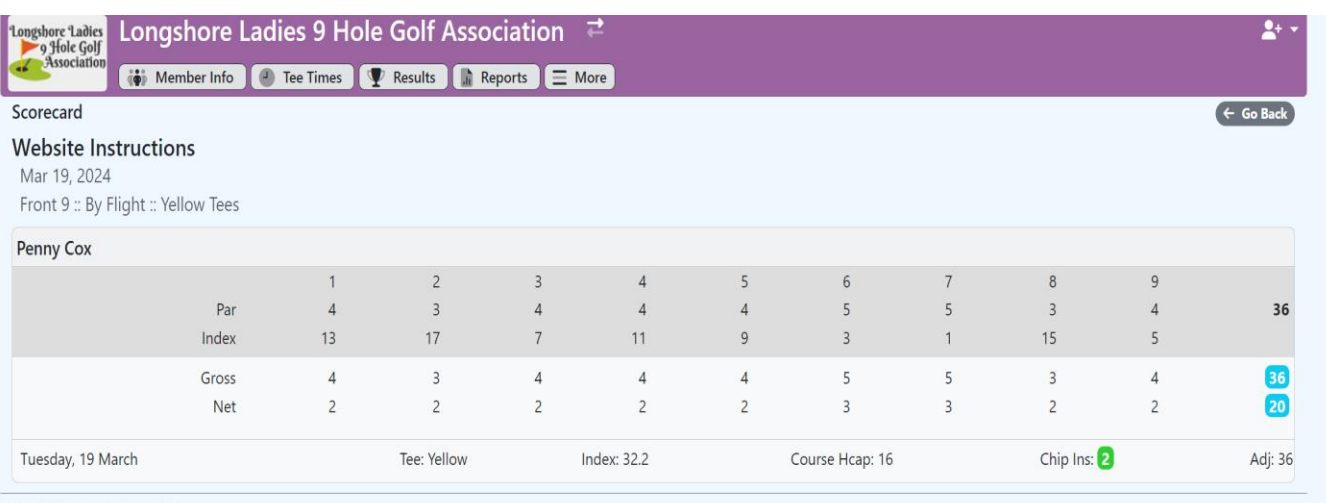

© 2024 - Leaderboard Systems

If you have any questions or problems signing up for a tee time or posting your score, call or email the following Board Members:

**Anne Haymon 203-962-2063 [artyannie1@gmail.com](mailto:artyannie1@gmail.com)**

**Penny Cox 203-570-3138 [mbusico@yahoo.com](mailto:mbusico@yahoo.com)**